## **How to Connect the Canvas Teacher App**

The Canvas Teacher app allows instructors to manage their courses and use Canvas more efficiently from a mobile device. The Canvas Teacher app is available for [Android](https://community.canvaslms.com/t5/Canvas-Teacher-Android-Guide/tkb-p/teacher_android) and [iOS](https://community.canvaslms.com/t5/Canvas-Teacher-iOS-Guide/tkb-p/teacher_ios) devices.

The Teacher app provides quick access for grading submissions, communicating

with students, and updating course content through Announcements, Assignments, Discussions, and Quizzes.

## **Instructions:**

First, on your Tablet or Smartphone, go to Google Play store or Apple Store to download the Canvas

Coogle Piay **Canvas Teacher**  $4.1a$ 100K+  $\mathbf{E}$ 

Once downloaded, the first page on the app will ask you to **Find my school** or use **QR Code**.

The easiest option is to choose **QR Code**

The app will ask you to scan a QR code.

## **To get your QR Code.**

On a computer login to your GTCC Canvas Account.

From the Dashboard, click on your **Account** in the upper left corner.

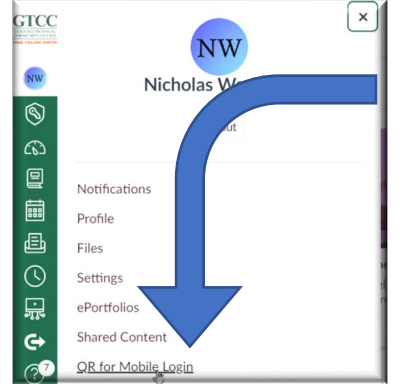

From the Menu choose **QR for Mobile Login**

This will open a new page, with a QR Code on it.

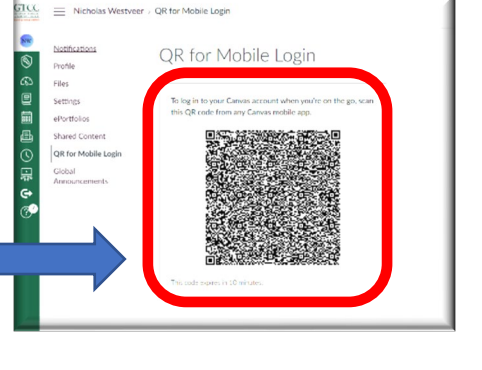

Find my school

anvas Network

Dashboa

ublish

Account

멡 QR Code |

**GTCC** 

NW<sub>lm</sub>

 $\circledS$ 

 $\widehat{C}$ 

回

Use your mobile device to **scan the QR Code**, you will then be sent to your dashboard on the Canvas App.

Link to Canvas Instructions Page[: Link.](https://teaching.resources.osu.edu/toolsets/carmencanvas/guides/canvas-mobile-apps/canvas-teacher-app#:%7E:text=The%20Canvas%20Teacher%20app%20is,Assignments%2C%20Discussions%2C%20and%20Quizzes)

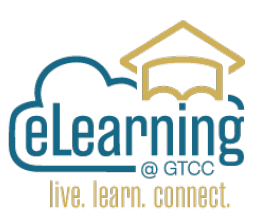

Teacher App by Instructure.